# HP OpenView Enterprise Discovery

for the Windows® operating system

Software Version: 2.20

# Planning Guide

Manufacturing Part Number: None Document Release Date: April 2007 Software Release Date: April 2007

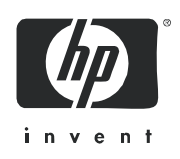

### Legal Notices

#### **Warranty**

The only warranties for HP products and services are set forth in the express warranty statements accompanying such products and services. Nothing herein should be construed as constituting an additional warranty. HP shall not be liable for technical or editorial errors or omissions contained herein.

The information contained herein is subject to change without notice.

#### Restricted Rights Legend

Confidential computer software. Valid license from HP required for possession, use or copying. Consistent with FAR 12.211 and 12.212, Commercial Computer Software, Computer Software Documentation, and Technical Data for Commercial Items are licensed to the U.S. Government under vendor's standard commercial license.

#### Copyright Notices

© Copyright 1993-2007 Hewlett-Packard Development Company, L.P.

#### Trademark Notices

Microsoft® and Windows® are U.S. registered trademarks of Microsoft Corporation.

Windows Vista<sup>™</sup> is either a registered trademark or trademark of Microsoft Corporation in the United States and/or other countries.

UNIX® is a registered trademark of The Open Group.

## Support

You can visit the HP Software Support web site at:

#### **http://support.openview.hp.com/support.jsp**

HP Software online support provides an efficient way to access interactive technical support tools. As a valued support customer, you can benefit by using the support site to:

- Search for knowledge documents of interest
- Submit and track support cases and enhancement requests
- Download software patches
- Manage support contracts
- Look up HP support contacts
- Review information about available services
- Enter into discussions with other software customers
- Research and register for software training

Most of the support areas require that you register as an HP Passport user and sign in. Many also require a support contract. To find more information about access levels, go to:

#### **http://support.openview.hp.com/new\_access\_levels.jsp**

# **Contents**

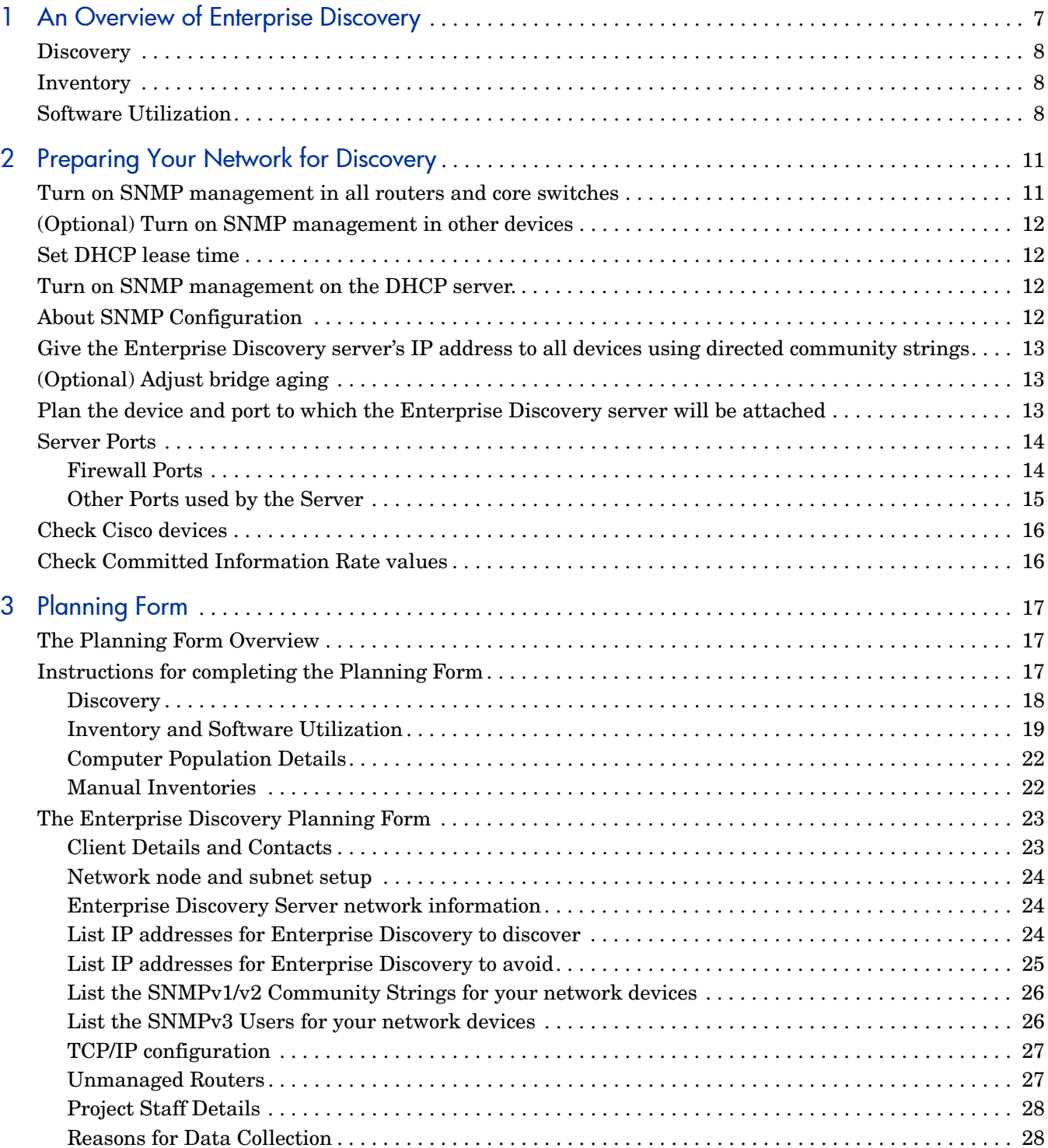

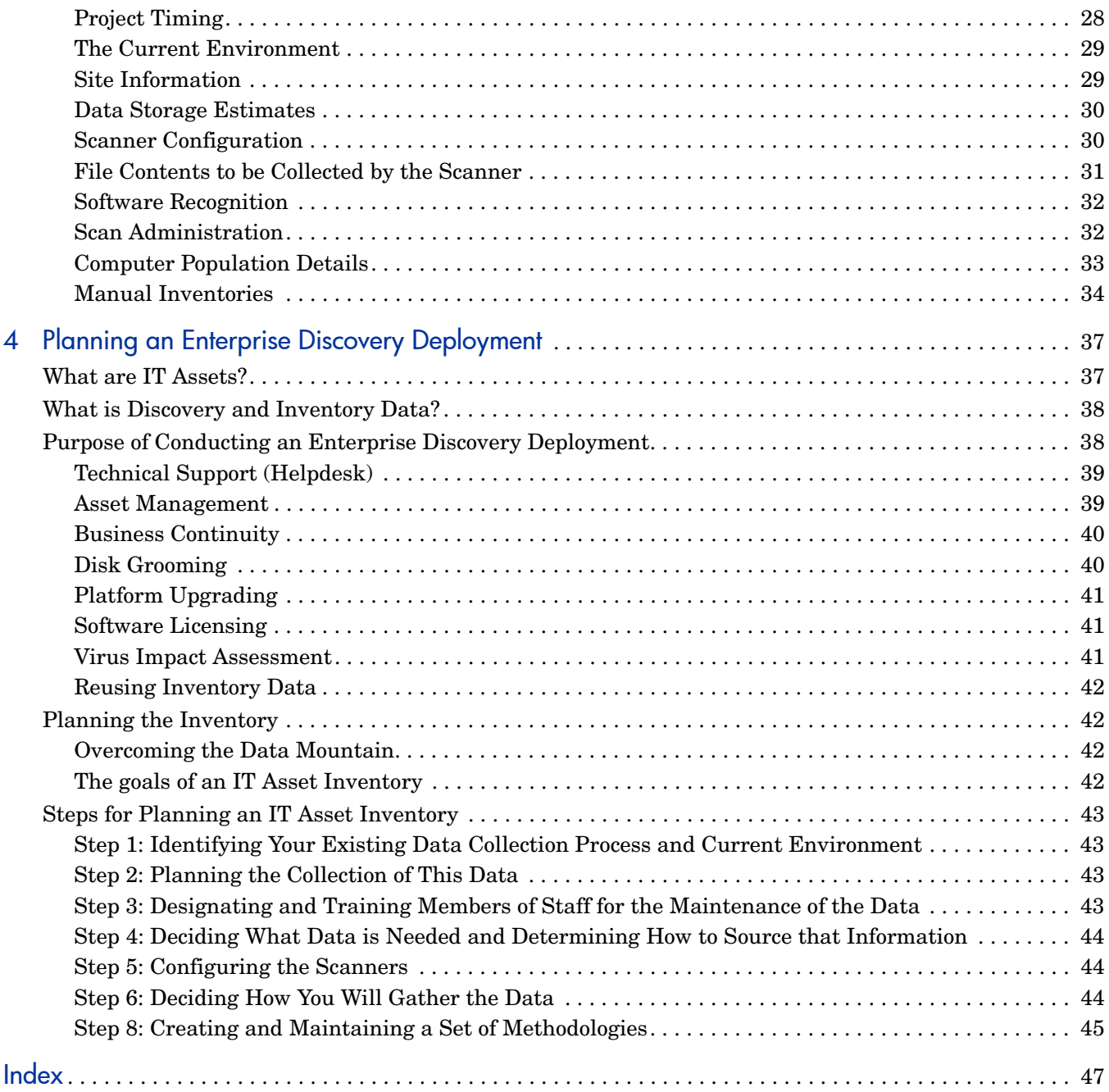

# <span id="page-6-0"></span>1 An Overview of Enterprise Discovery

Enterprise DiscoveryTM collects large amounts of data about your network and devices. It can discover devices on its own by working its way through a collection of IP addresses that you provide and can also collect detailed data from devices using configurable Scanners.

From a data-gathering perspective, Enterprise Discovery performs three distinct functions:

- Discovery
- Inventory
- Software Utilization

The following diagram shows the type of data collected by each of these functions.

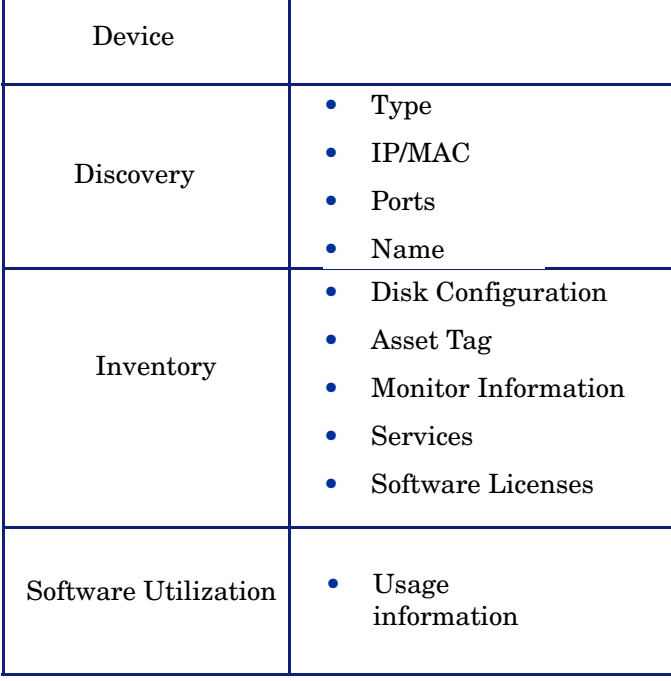

#### Further Information

You can find a detailed technical description of how Enterprise Discovery works in the *Reference Guide*.

## <span id="page-7-0"></span>**Discovery**

As a starting point, Enterprise Discovery needs to determine what devices are in your network and gather basic information about each of them. This process is referred to as Discovery and allows you to get a good overview of the number and types of devices in your network, as well as a basic set of attributes for each. It also servers as the foundation for the other modules of Enterprise Discovery.

Discovery is based on collections of IP addresses call IP-only device groups. The conditions that define IP-only device groups can be specified using IP ranges, subnets, IP wildcard strings, or individual IP addresses.

For each IP-only device group in your network, Enterprise Discovery can use a variety of methods to discover devices, allowing you to use choose the appropriate settings for different groups. For example, UNIX servers in the data centre may have different requirements for Discovery than laptops in the Finance group.

For an initial discovery setup, it is normally sufficient to define a small set of large IP ranges and then fine-tune the setup later as you discover groups of devices that need to be treated differently in some way.

To deal effectively with very large networks, more than one Enterprise Discovery server can be deployed in an organization, typically organized by geographical location. An additional server can then be designated to aggregate the results from all of the other servers through a process called Aggregation. It would then be possible for example, to run the results from each Enterprise Discovery Server to one central repository database (such as AssetCenter).

### <span id="page-7-1"></span>**Inventory**

After discovering a device, Enterprise Discovery can run a Scanner on it to gather detailed hardware, configuration and software license information. This process is referred to as Inventory and makes it possible to drive standardization and compliance initiatives, manage risk, implement chargeback policies, etc.

The Scanners can be launched automatically according to a configurable schedule, allowing complete control over network bandwidth usage and any impact on the end-user.

In order to manage the Scanners, the HP OpenView Discovery Agent needs to be in place. This is a small program that runs all the time and deals with security and communications. The Agent can be automatically deployed to Windows machines in your network, and must be manually deployed to UNIX machines. Once this is done, Enterprise Discovery can automatically upgrade the Scanners and agents when necessary.

Enterprise Discovery includes Agents and Scanners for most common desktop and server operating systems.

# <span id="page-7-2"></span>Software Utilization

Enterprise Discovery can gather information about what software is used on the machines on your network. This is referred to as Software Utilization and the information collected is necessary to optimize software license cost, for example by eliminating unused or under-utilized software installations.

The Software Asset Management module of AssetCenter 4.4 or later is ideal for performing the analysis of the data collected by Enterprise Discovery.

# <span id="page-10-0"></span>2 Preparing Your Network for Discovery

There are several steps you can take to prepare your network for using Enterprise Discovery.

- • [Turn on SNMP management in all routers and core switches on page 11](#page-10-1)
- • [\(Optional\) Turn on SNMP management in other devices on page 12](#page-11-0)
- • [Set DHCP lease time on page 12](#page-11-1)
- Turn on SNMP management on the DHCP server, on page 12
- • [About SNMP Configuration on page 12](#page-11-3)
- • [Give the Enterprise Discovery server's IP address to all devices using directed community](#page-12-0)  [strings on page 13](#page-12-0)
- • [\(Optional\) Adjust bridge aging on page 13](#page-12-1)
- • [Plan the device and port to which the Enterprise Discovery server will be attached on](#page-12-2)  [page 13](#page-12-2)
- • [Server Ports on page 14](#page-13-0)
- <span id="page-10-3"></span>• [Check Cisco devices on page 16](#page-15-0)

# <span id="page-10-1"></span>Turn on SNMP management in all routers and core switches

Depending on the device, this may be a case of enabling an existing SNMP agent or setting up an SNMP agent.

You may also turn on SNMP management in other devices. The more managed devices in your network, the better. However, enable switches and routers first.

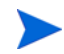

<span id="page-10-2"></span>If you use HSRP (Hot Standby Routing Protocol) in your network, ensure you turn on SNMP management in all the affected devices.

What if you don't turn on SNMP management in your switches and routers?

• Enterprise Discovery will appear to work, but you'll eventually notice that it is working poorly. Once Enterprise Discovery is up and running, the Exceptions reports can advise you of problems. Much of the information that Enterprise Discovery collects comes from the SNMP MIB of devices in your network, so it is crucial that you enable SNMP management.

How do you turn on SNMP management?

• The exact procedure is different for every device. Consult the documentation that came with your switch or router.

When you turn on SNMP management in a device, you often assign a community string (for SNMPv1/v2) or a user (for SNMPv3). If you assign a new string later, be sure you give the community string/user information to Enterprise Discovery. For more information, see [About SNMP Configuration on page 12.](#page-11-3)

# <span id="page-11-0"></span>(Optional) Turn on SNMP management in other devices

<span id="page-11-5"></span>Your decision to turn on SNMP management in your remaining switches, hubs, servers and workstations depends on the results you expect from Enterprise Discovery. For example, in many networks, monitoring the performance of workstations is not important.

# <span id="page-11-1"></span>Set DHCP lease time

<span id="page-11-4"></span>If you use DHCP (Dynamic Host Configuration Protocol) in your network, set the IP address lease time to at least 7 days.

## <span id="page-11-2"></span>Turn on SNMP management on the DHCP server.

Enable SNMP management on the DHCP server so that Enterprise Discovery can poll the DHCP server ARP cache for the current IP and MAC address pair information of the devices on your network, allowing Enterprise Discovery to keep track of IP addresses as they are reassigned.

# <span id="page-11-3"></span>About SNMP Configuration

A community string (SNMPv1/v2) or a user (SNMPv3) is like a password. A device uses a community string/user to protect its SNMP MIB—and it's the data from the SNMP MIB that Enterprise Discovery relies on. Enterprise Discovery must know at least one of a device's passwords to collect data from that device. If you do not give Enterprise Discovery a device's community string/user, Enterprise Discovery will behave as though the device does not have SNMP management turned on. Enterprise Discovery will appear to work, but you'll eventually notice that it is working poorly. Once Enterprise Discovery is up and running, the Exceptions reports can advise you of problems.

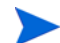

Community strings are case-sensitive. "Public" and "public" are two different strings.

#### Directed community strings

<span id="page-12-4"></span>Directed community strings give devices another layer of protection: a list of IP addresses of approved devices. When Enterprise Discovery tries to get information from a device with a directed community string, the device asks not only "What's the password?" but also "Are you on the list?"

# <span id="page-12-0"></span>Give the Enterprise Discovery server's IP address to all devices using directed community strings

When directed community strings are used, it is not enough to give Enterprise Discovery access to the device. You must also configure the device to recognize the Enterprise Discovery server. You must put it on the list of approved devices.

What happens if a device with directed community strings is not configured with the IP address of the Enterprise Discovery server?

1 Enterprise Discovery will behave as though the device does not have SNMP management turned on. Enterprise Discovery will appear to work, but you'll eventually notice that it is working poorly. Once Enterprise Discovery is up and running, the Exceptions reports can advise you of problems.

# <span id="page-12-1"></span>(Optional) Adjust bridge aging

<span id="page-12-3"></span>To improve the reliability and speed of Enterprise Discovery, adjust bridge aging on your bridges, routers, switches, and concentrators. Turn bridge aging on, and set the bridge aging interval to 2-6 hours. Smaller networks can use shorter intervals; larger networks will need longer intervals. Enterprise Discovery's Exceptions reports can tell you which devices should have their bridge aging adjusted.

# <span id="page-12-2"></span>Plan the device and port to which the Enterprise Discovery server will be attached

Plan to attach the server:

- behind your corporate firewall
- to an Ethernet port on a device close to the top of your network. Enterprise Discovery works best if the port is SNMP managed.

# <span id="page-13-2"></span><span id="page-13-0"></span>Server Ports

## <span id="page-13-1"></span>Firewall Ports

Enabling these firewall ports will allow Enterprise Discovery system to perform through a corporate firewall.

If you have a corporate firewall that could impede Enterprise Discovery, configure the corporate firewall to allow ICMP (ping) to pass through, and enable the following ports:

**Table 1 Firewall Ports**

| <b>Used for</b>                                      | Port         | <b>Note</b> | From                                  | To                                    |
|------------------------------------------------------|--------------|-------------|---------------------------------------|---------------------------------------|
| Echo Reply                                           | $0$ /icmp    |             | device                                | <b>Enterprise Discovery</b><br>server |
| <b>Error Messages</b>                                | 3/icmp       |             | device                                | <b>Enterprise Discovery</b><br>server |
| Echo Request                                         | 8/icmp       |             | <b>Enterprise Discovery</b><br>server | device                                |
| <b>TTL Timeout</b>                                   | $11$ /icmp   | 4           | <b>Enterprise Discovery</b><br>server | device                                |
|                                                      |              |             | device                                | <b>Enterprise Discovery</b><br>server |
| Netmask Request                                      | 17/icmp      |             | <b>Enterprise Discovery</b><br>server | device                                |
| Netmask Reply                                        | 18/icmp      |             | device                                | <b>Enterprise Discovery</b><br>server |
| <b>SMTP</b>                                          | $25$ /tcp    |             | <b>Enterprise Discovery</b><br>server | <b>SMTP</b> server                    |
| <b>DNS</b>                                           | 53/udp       |             | <b>Enterprise Discovery</b><br>server | DNS server                            |
| NetBIOS-n (name<br>server)                           | 137/udp      |             | <b>Enterprise Discovery</b><br>server | device                                |
| NetBIOS-dgm<br>(datagram)                            | $138/\mu dp$ |             | management<br>workstation             | <b>Enterprise Discovery</b><br>server |
| NetBIOS-ssn<br>(session-file and<br>printer sharing) | $139$ /tcp   |             | management<br>workstation             | <b>Enterprise Discovery</b><br>server |
| <b>SNMP</b>                                          | $161/\mu dp$ |             | <b>Enterprise Discovery</b><br>server | device                                |
| SNMP traps                                           | $162/\mu dp$ | 3           | <b>Enterprise Discovery</b><br>server | external network<br>management server |

| <b>HTTPS</b>                                          | $443$ /tcp                     |                | management<br>workstation                     | <b>Enterprise Discovery</b><br>server                                                              |
|-------------------------------------------------------|--------------------------------|----------------|-----------------------------------------------|----------------------------------------------------------------------------------------------------|
|                                                       |                                | $\mathbf{1}$   | management<br>workstation                     | device                                                                                             |
|                                                       |                                | $\mathbf{1}$   | <b>Enterprise Discovery</b><br>server         | device                                                                                             |
|                                                       |                                | $\overline{2}$ | <b>Enterprise Discovery</b><br>remote server  | <b>Enterprise Discovery</b><br>aggregator server                                                   |
| Windows<br>communication<br>(Windows 200x)<br>and XP) | $445$ /tcp                     |                | <b>Enterprise Discovery</b><br>server         | Windows device where<br>the Enterprise<br>Discovery Agent will be<br>deployed using<br>Windows RPC |
| HP OpenView<br>Agent                                  | 2738/tcp                       |                | <b>Enterprise Discovery</b><br>server         | device with Enterprise<br>Discovery Agent                                                          |
| Remote Desktop                                        | 3389/udp                       |                | <b>HP</b> OpenView<br><b>Customer Support</b> | <b>Enterprise Discovery</b><br>server                                                              |
| MySQL ODBC                                            | 8108/tcp                       | $\mathbf{1}$   | management<br>workstation                     | <b>Enterprise Discovery</b><br>server                                                              |
| Traceroute                                            | 33263/<br>udp<br>33436/<br>udp |                | <b>Enterprise Discovery</b><br>server         | device                                                                                             |

**Table 1 Firewall Ports**

1. Depending on your settings for Server proxy services

2. If you have an Aggregator license

3. If you are using SNMP trap notification

4. TTL Timeout can go in either direction, from the Enterprise Discovery server or to the Enterprise Discovery server.

### <span id="page-14-0"></span>Other Ports used by the Server

These are additional ports used on the Enterprise Discovery server that do not need to be enabled in the firewall.

#### **Table 2 Other Ports**

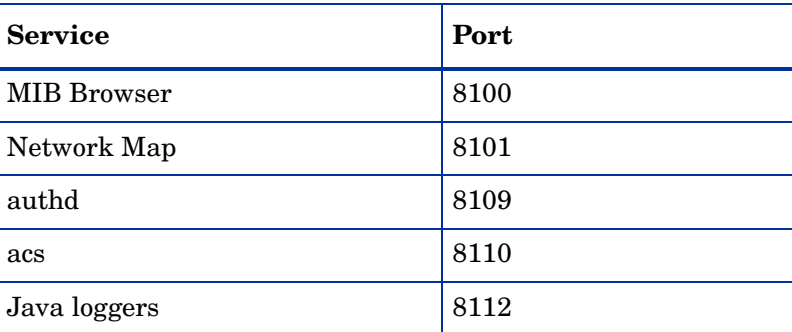

#### **Table 2 Other Ports**

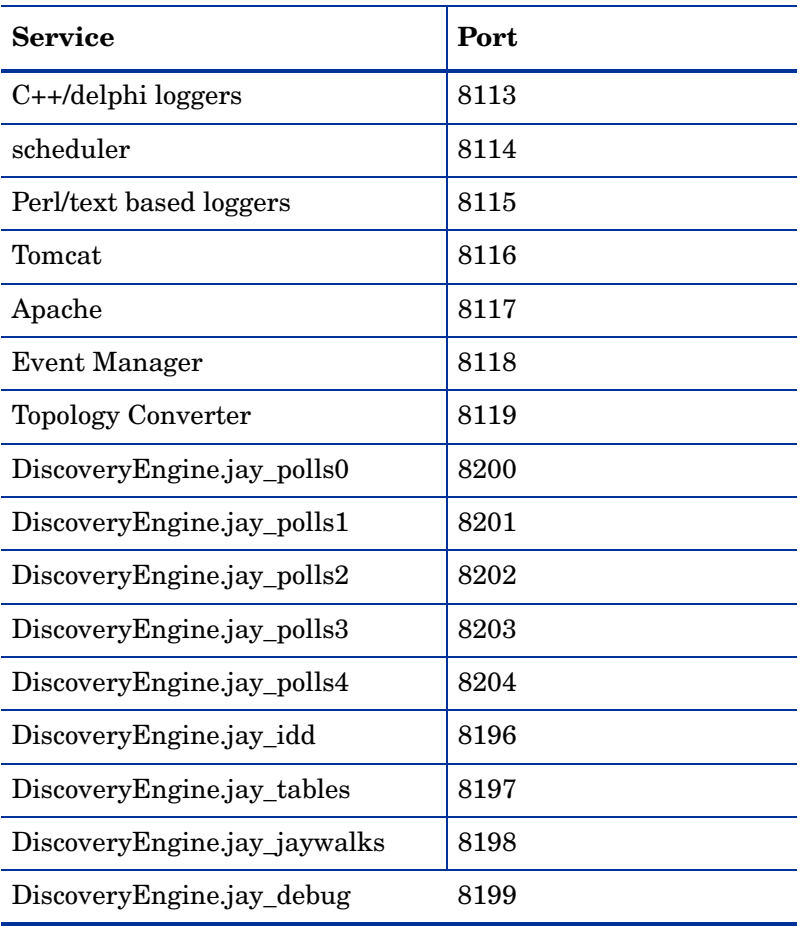

# <span id="page-15-0"></span>Check Cisco devices

<span id="page-15-3"></span><span id="page-15-2"></span>It is strongly recommended that firmware/software in your Cisco devices be IOS version 12 or higher. If you want ATM or Frame Relay support, IOS 12 is mandatory in your Cisco devices.

# <span id="page-15-1"></span>Check Committed Information Rate values

If your network uses Frame Relay, check your Committed Information Rate (CIR) values for your connectivity devices. Make sure you set the CIR on these connections in the Port Manager, so the correct statistics will be calculated.

In Frame Relay networks, a CIR is a bandwidth (expressed in bits per second) associated with a logical connection in a permanent virtual circuit (PVC).

The CIR values for these devices are available from your service provider. Check the appropriate documentation to obtain these values.

If the network activity on any particular PVC goes over normal operating thresholds, you should be aware that the Frame Relay controller may mark some packets to be deleted.

# <span id="page-16-0"></span>3 Planning Form

<span id="page-16-3"></span>This chapter contains a preformatted example of an Enterprise Discovery planning form. Use this form as a starting point and customize it as needed to suit your organization's discovery, inventory, and software utilization needs. You will find information on the following topics:

- • [The Planning Form Overview on page 17](#page-16-1)
- • [Instructions for completing the Planning Form on page 17](#page-16-2)
- • [The Enterprise Discovery Planning Form on page 23](#page-22-0)

# <span id="page-16-1"></span>The Planning Form Overview

To ensure that Enterprise Discovery knows where to collect data from and how to collect that data, you must do a little preliminary work. You only have to do this once.

By using the planning form in this chapter before implementing Enterprise Discovery you will:

- Ensure the network is ready and prepared for Discovery.
- Determine what Inventory data is to be collected and how it will be used.
- Determine the user asset information that will be recorded.
- Extract the information necessary to plan the logistics of an inventory.

# <span id="page-16-2"></span>Instructions for completing the Planning Form

This planning form is the first step in defining the requirements for a Discovery and Asset Inventory project. Depending on how the project is to be implemented, further requirements will need to be defined to deal with detailed logistics. These may include, for example, site access for engineers, security clearance, and other miscellaneous issues.

If you want, you can fill in the questionnaire and send it to HP OpenView customer support. They can review your information and provide feedback on how you set up Enterprise Discovery.

If you need help filling out the questionnaire, contact your HP OpenView or OEM/VAR (Original Equipment Manufacturer or Value Added Reseller) sales representative.

# <span id="page-17-0"></span>**Discovery**

<span id="page-17-2"></span><span id="page-17-1"></span>

| <b>Section</b>                                                  | <b>General instructions</b>                                                                                                    |
|-----------------------------------------------------------------|----------------------------------------------------------------------------------------------------|
| Network node and<br>subnet setup                                | Enter information to help determine the scale of your network.<br>Enterprise Discovery defines a node as any network device with at<br>least one MAC address. A managed device is a network device that<br>has an SNMP agent and MIB so it can respond to SNMP requests.                                                                                    |
| Enterprise<br>Discovery Server<br>network<br>information        | Enter the information that you will assign to the Enterprise<br>Discovery Server at startup.<br>If your network uses DHCP, ensure that the IP address for the<br>Enterprise Discovery Server is static.                                                                                                    |
| List IP addresses<br>for Enterprise<br>Discovery to<br>discover | Enterprise Discovery uses IP-only device groups to discover the<br>devices in your network. The discovery process works best when<br>you give it a broad idea of where the devices in your network are—<br>but exclude places where you know there are no devices.                                                                                          |
|                                                                 | While you are making a list of devices in your networks, indicate<br>bridges, routers, switches, and concentrators, so that you can<br>identify them easily.                                                                                                    |
|                                                                 | Please list the IP addresses that you want Enterprise Discovery to<br>discover in your network. For example, to discover an entire class<br>C subnet with subnet mask 255.255.255.0 enter an IP range from<br>xxx.xxx.0 to xxx.xxx.xxx.255 such as 172.17.1.0. to<br>172.17.1.255. If you require more space, please attach additional<br>sheets as needed. |
|                                                                 | In addition to IP ranges, you can now specify individual IP<br>addresses, subnets, or IP wildcard strings when you create device<br>groups.                                                                                                    |
| List IP addresses<br>for Enterprise<br>Discovery to avoid       | If there are subsets of the above IP addresses that you do not want<br>Enterprise Discovery to discover, enter them here.                                                                                                    |

**Table 1 Summary of form sections related to discovery**

| List the network<br>device community<br>strings (SNMPv1/<br>v2) and users<br>(SNMPv3) | For an explanation of community strings/users, see the<br>Installation and Initial Setup Guide.<br>This is a list of non-directed community strings. Directed                                                                                                    |
|---------------------------------------------------------------------------------------|----------------------------------------------------------------------------------------------------|
|                                                                                       | Community strings are covered later.<br>Does Enterprise Discovery need to know the Write Community<br>String/User?                                                                                                    |
|                                                                                       | No. Enterprise Discovery will operate without write strings/users.<br>However, if you do give Enterprise Discovery the write strings<br>users, the owner of an Administrator account will be able to<br>manage the device from the Enterprise Discovery interface. |
| <b>TCP/IP</b><br>configuration                                                        | The Enterprise Discovery server must have its own static IP<br>address, but it can manage devices with either static or dynamic IP<br>addresses. Please enter the following information to show how the<br>devices on your network receive IP addresses.           |
| Unmanaged<br>routers                                                                  | List the IP addresses of any routers you want Enterprise Discovery<br>to monitor that do not have SNMP management enabled now or<br>will have it in the future. For example, this might be a router<br>controlled by an Internet Service Provider.                 |

**Table 1 Summary of form sections related to discovery**

# <span id="page-18-0"></span>Inventory and Software Utilization

| <b>Section</b>                 | <b>General instructions</b>                                                                                                    |
|--------------------------------|----------------------------------------------------------------------------------------------------|
| Project staff<br>details       | On projects such as these, there are several individuals involved with<br>the core implementation. List those individuals, their roles, and<br>responsibilities as they relate to the project.     |
| Reasons for<br>data collection | Pinpoint the business drivers for conducting the Inventory. Include as<br>little or as much information as you want. This can be used to list the<br>information you seek to gain from the project |
| Project timing                 | An inventory project is not an instantaneous event. Sufficient time<br>needs to be given to the development of a deployment plan as well as<br>testing.                                            |
|                                | If the data is required for other parts of a larger project, the sooner the<br>work is started the better.                                                                                         |
|                                | Inventory should progress in parallel with the rest of the project, rather<br>than being left as an afterthought.                                                                                  |
|                                | The business driver should be specified so that interfacing to other<br>parts of a project can be evaluated to see if the time-scale is realistic.                                                 |

**Table 2 Summary of form sections related to inventory and software utilization**

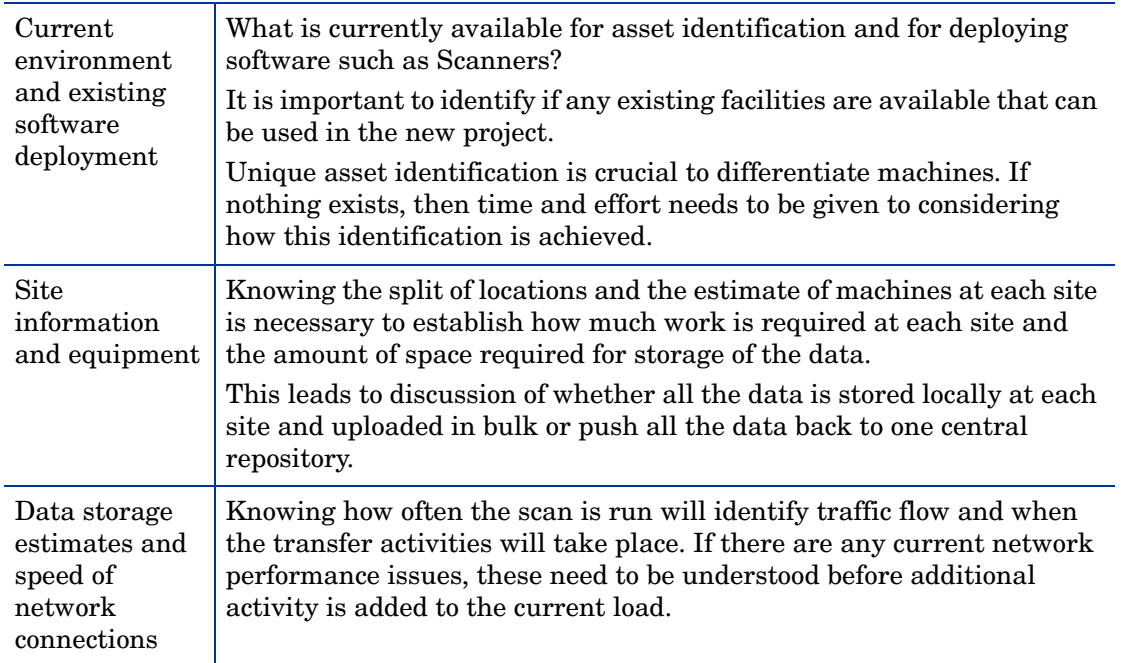

### **Table 2 Summary of form sections related to inventory and software utilization**

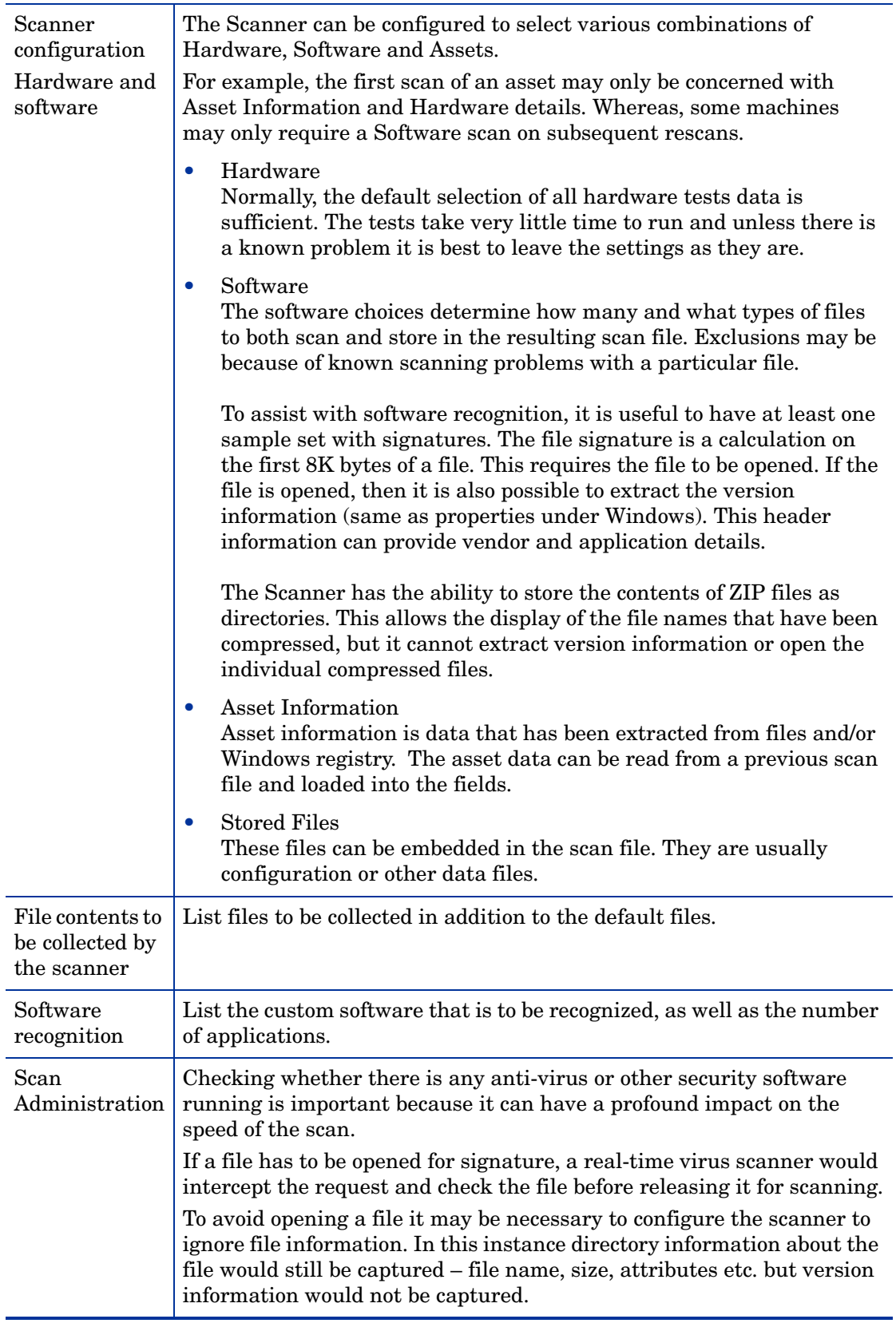

### **Table 2 Summary of form sections related to inventory and software utilization**

# <span id="page-21-0"></span>Computer Population Details

| <b>Section</b>                                | <b>General instructions</b>                                                                                                    |
|-----------------------------------------------|----------------------------------------------------------------------------------------------------|
| Total<br>population                           | Enter the total number of workstations and servers that are to be<br>included in the inventory project. Also include whether this number is<br>believed to be accurate to within $5\%$ , $10\%$ , or greater.                                                                                                    |
| Percentage<br>Networked                       | Indicate the percentage of machines that are, or are likely to be<br>network connected during the inventory.                                                                                                    |
| Number of<br>Laptops                          | Indicate the approximate number of laptop within the overall<br>population. Often special arrangements need to be made to ensure<br>that these are on site during the period of the data collection.                                                                                                    |
| Operating<br>Systems ( $%$ of<br>populations) | The scanning software can be configured for the following operating<br>systems: 32 Bit Window, 64 bit Windows, Linux, Unix and Mac OS.<br>Indicate the percentage of differing operating systems, i.e., Win 98,<br>NT x.x, OS 2, AIX, HP-UX, Solaris. From this you can determine the<br>number of different Scanners likely to be needed. |
| Network Types                                 | Include the network operating software and speed of network if<br>available.                                                                                                    |
| Policy on<br>passwords                        | Indicate whether power on (boot-up) and/or screensaver passwords<br>are used. If possible, consider not only company policy but the<br>likelihood of individual departments/persons making use of them.                                                                                                    |

**Table 3 Summary of form sections related to population details**

# <span id="page-21-1"></span>Manual Inventories

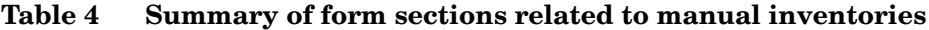

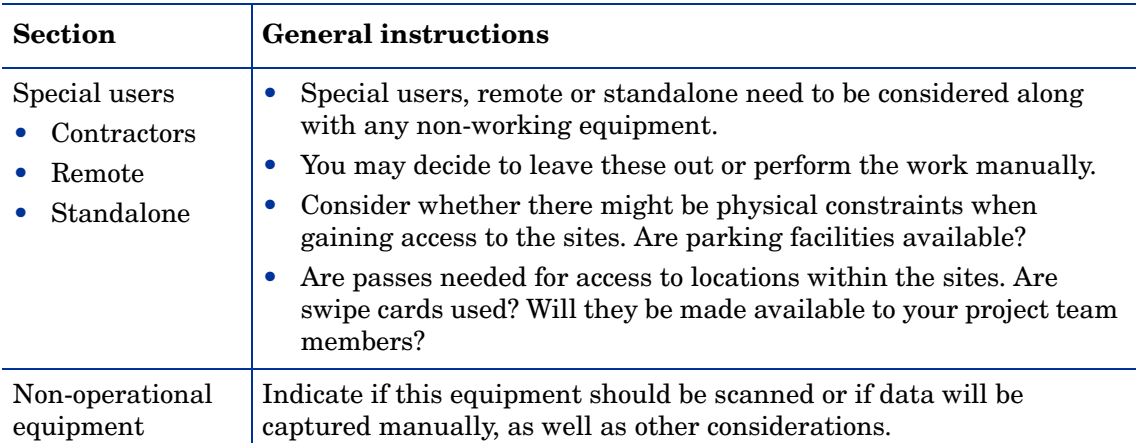

#### **Table 4 Summary of form sections related to manual inventories**

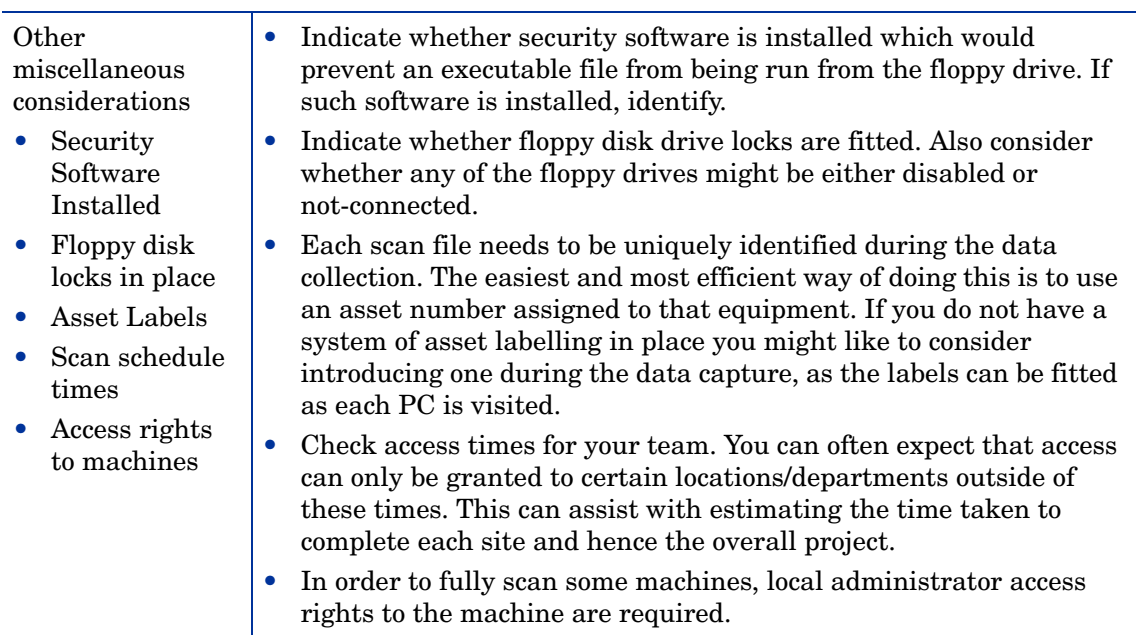

# <span id="page-22-0"></span>The Enterprise Discovery Planning Form

# <span id="page-22-1"></span>Client Details and Contacts

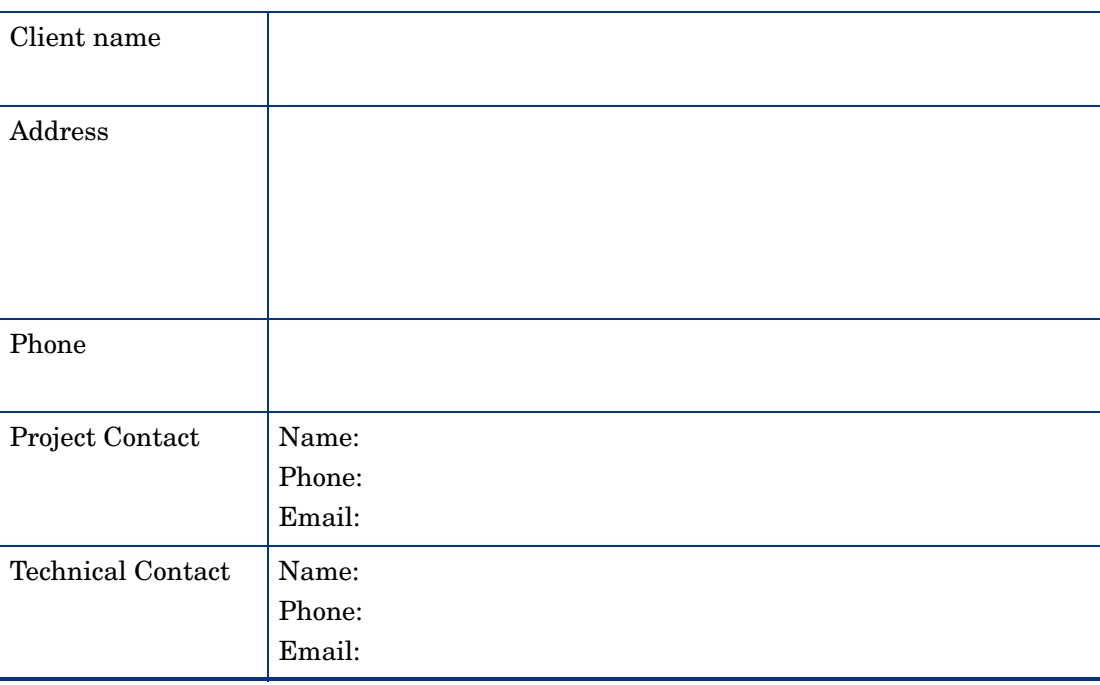

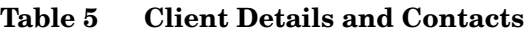

### <span id="page-23-4"></span><span id="page-23-0"></span>Network node and subnet setup

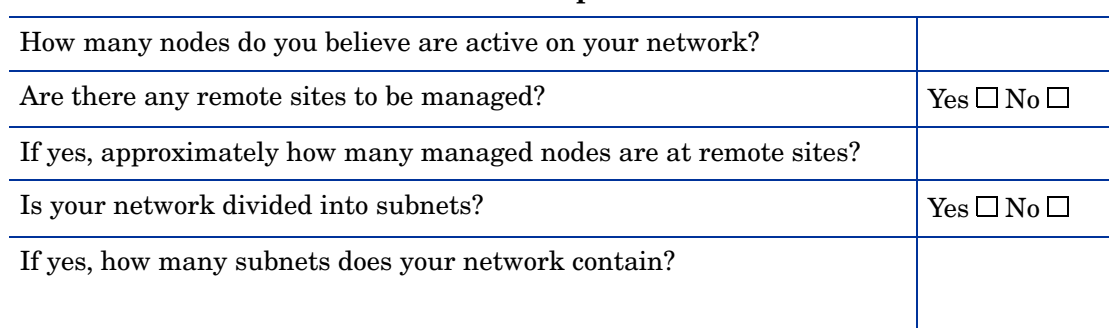

# **Table 6 Network node and subnet setup**

### <span id="page-23-1"></span>Enterprise Discovery Server network information

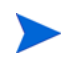

<span id="page-23-3"></span>You will give this IPv4 address to new Enterprise Discovery users so they can log in easily.

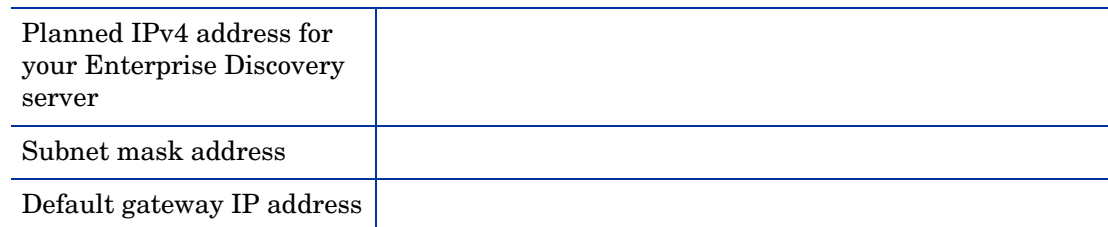

#### **Table 7 Enterprise Discovery Server network information**

### <span id="page-23-2"></span>List IP addresses for Enterprise Discovery to discover

You can specify a collection of IP addresses by using any of the following formats:

- Single IP—Specify an individual IP address as a string of 4 dotted octets with values 0-255. The first octet must not be 0 (for example, 192.168.56.237).
- IP Range—Specify starting and ending IP addresses to represent a range. All octets may be 0, but wildcards are not permitted. The starting address must be less than or equal to the ending address when considering them as 32 bit integers. (for example, 192.168.56.0- 192.168.56.255)
- Subnet—Specify a single IP address and subnet mask. The mask is a 32 bit string of binary 1s and 0s represented as either a dotted octet or a decimal number that indicates the number of binary 1s. For example, the masks 255.255.254.0 and 23 are equivalent. 0 or 0.0.0.0 is not valid as a mask.
- IP Wildcard string—Specify a string of 4 dotted octets with values 0-255. The first octet may not be 0. Octets 3 and/or 4 may be asterisks. (for example, 192.168.56.\*).

Be aware of the size of the device groups you will be defining. If you request a large collection of IP addresses to sweep, it can take several hours or days.

| <b>Device Group</b><br>Name | <b>IP Address</b><br>Format | <b>IP</b> Information |
|-----------------------------|-----------------------------|-----------------------|
| Group 1                     |                             |                       |
| Group 2                     |                             |                       |
| Group 3                     |                             |                       |
| Group 4                     |                             |                       |
| Group 5                     |                             |                       |
| Group 6                     |                             |                       |

**Table 8 List of IP addresses for Enterprise Discovery to discover**

## <span id="page-24-0"></span>List IP addresses for Enterprise Discovery to avoid

You do not need to enter addresses outside the groups you have specified. Enterprise Discovery does not discover IP addresses unless you specify them.

| <b>Device Group</b><br>Name | <b>IP Address</b><br>Format | <b>IP</b> Information |
|-----------------------------|-----------------------------|-----------------------|
| Group 1                     |                             |                       |
| Group 2                     |                             |                       |
| Group 3                     |                             |                       |
| Group 4                     |                             |                       |
| Group 5                     |                             |                       |
| Group 6                     |                             |                       |

**Table 9 List of IP addresses for Enterprise Discovery to avoid**

 $\mathbf{r}$ 

# <span id="page-25-0"></span>List the SNMPv1/v2 Community Strings for your network devices

|                         |                            | <b>Rights granted</b> |       |
|-------------------------|----------------------------|-----------------------|-------|
| <b>Community string</b> | Associated device or group | Read                  | Write |
|                         |                            | П                     |       |
|                         |                            |                       |       |
|                         |                            |                       |       |
|                         |                            | П                     |       |
|                         |                            |                       |       |
|                         |                            |                       |       |

**Table 10 List the Community Strings of your network devices**

These should be made available at installation time.

### <span id="page-25-1"></span>List the SNMPv3 Users for your network devices

|                  |                                         |                                                |                                            | <b>Rights granted</b> |       |
|------------------|-----------------------------------------|------------------------------------------------|--------------------------------------------|-----------------------|-------|
| <b>User Name</b> | <b>Associated</b><br>device or<br>group | Authentication<br>Algorithm and<br>Pass phrase | Encryption<br>Algorithm and<br>Pass phrase | Read                  | Write |
|                  |                                         |                                                |                                            |                       |       |
|                  |                                         |                                                |                                            |                       |       |
|                  |                                         |                                                |                                            |                       |       |
|                  |                                         |                                                |                                            |                       |       |
|                  |                                         |                                                |                                            |                       |       |
|                  |                                         |                                                |                                            |                       |       |

**Table 11 List the Community Strings of your network devices**

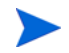

These should be made available at installation time.

# <span id="page-26-0"></span>TCP/IP configuration

#### **Table 12 TCP/IP configuration**

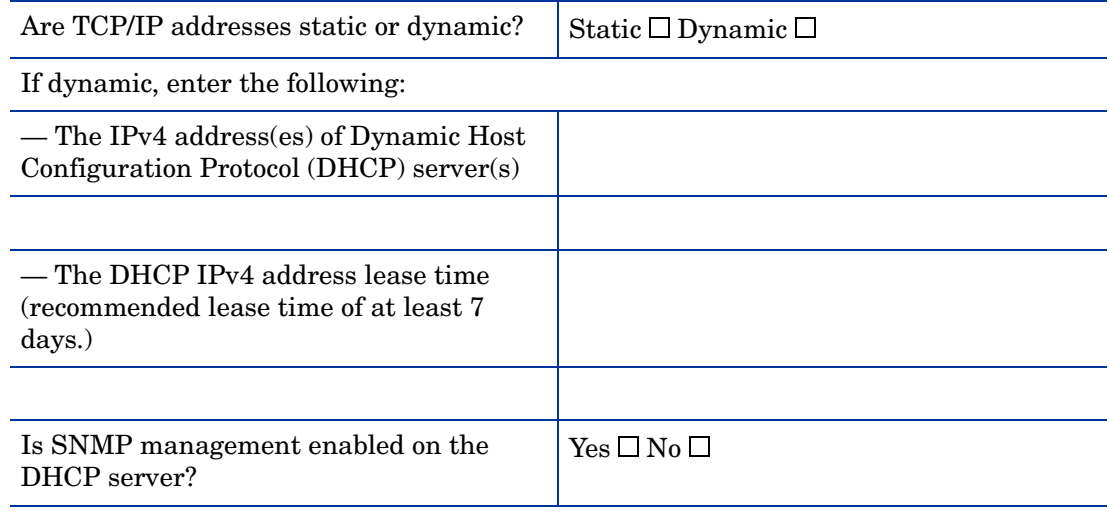

<span id="page-26-2"></span>Enable SNMP management on the DHCP server so that Enterprise Discovery can poll the DHCP server ARP cache for the current IP and MAC address pair information of the devices on your network.

## <span id="page-26-1"></span>Unmanaged Routers

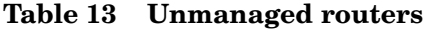

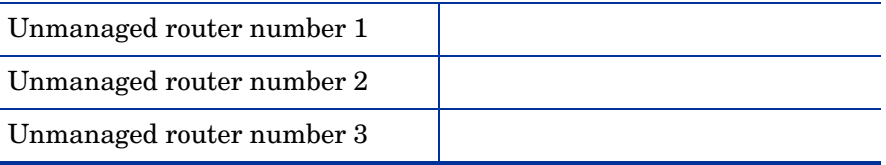

# <span id="page-27-0"></span>Project Staff Details

| <b>Resource</b>           | Role                  | <b>Responsibilities</b> |
|---------------------------|-----------------------|-------------------------|
| Name:<br>Phone:<br>Email: | Project manager       |                         |
| Name:<br>Phone:<br>Email: | Project lead          |                         |
| Name:<br>Phone:<br>Email: | Security lead         |                         |
| Name:<br>Phone:<br>Email: | Network lead          |                         |
| Name:<br>Phone:<br>Email: | Asset management lead |                         |

**Table 14 Project details**

# <span id="page-27-1"></span>Reasons for Data Collection

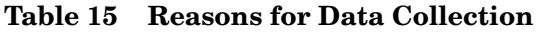

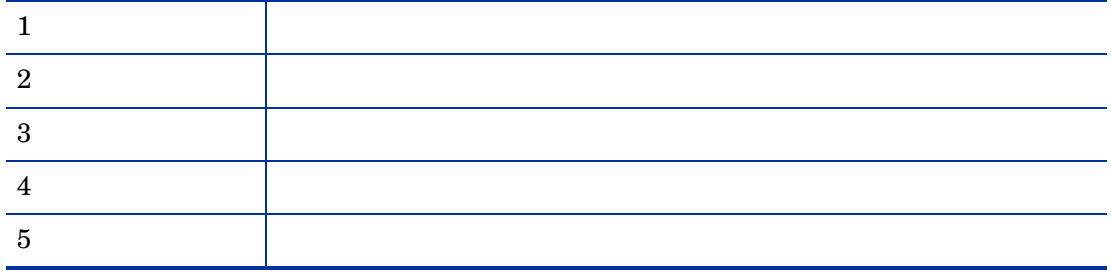

# <span id="page-27-2"></span>Project Timing

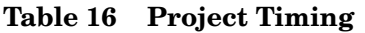

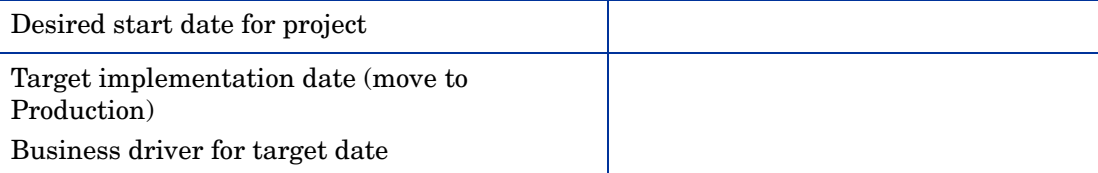

### <span id="page-28-0"></span>The Current Environment

#### **Table 17 The current environment**

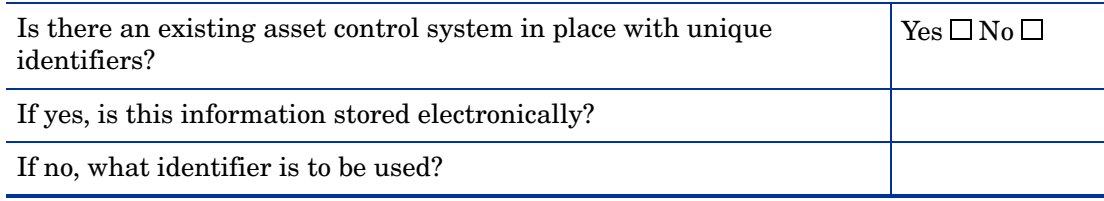

### **Table 18 Existing software deployment**

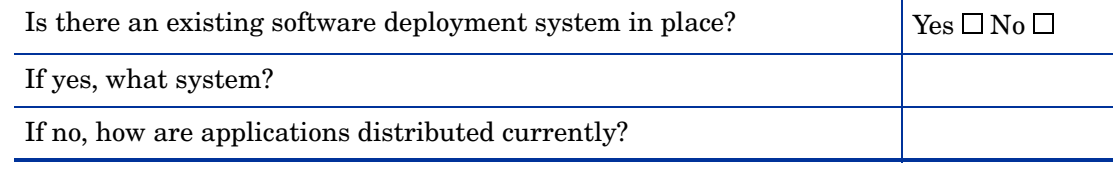

### <span id="page-28-1"></span>Site Information

#### **Table 19 Site information**

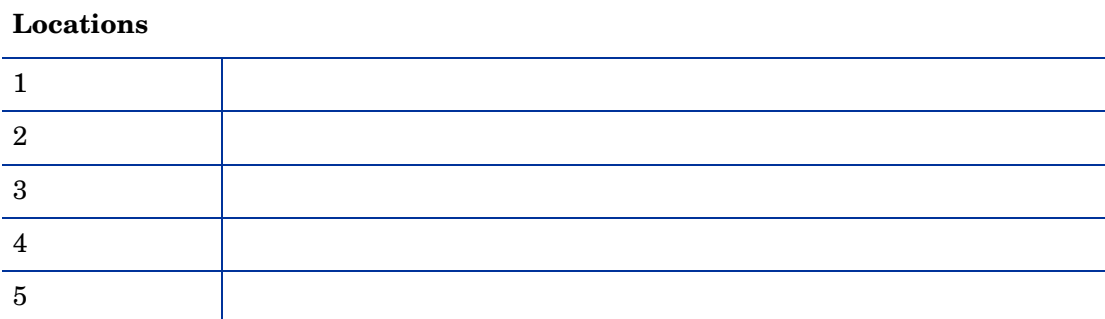

### **Table 20 Equipment**

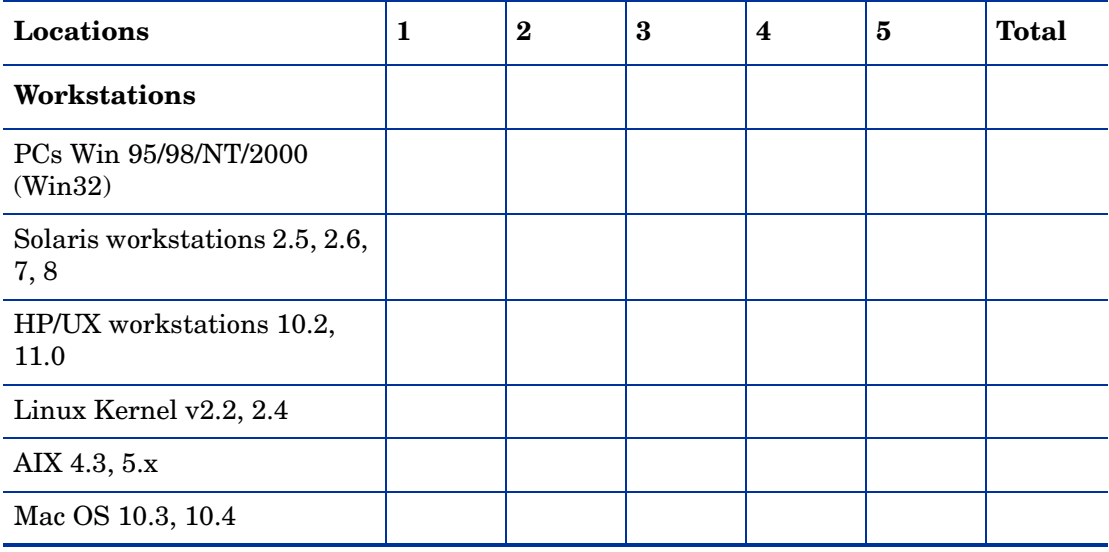

#### **Table 20 Equipment**

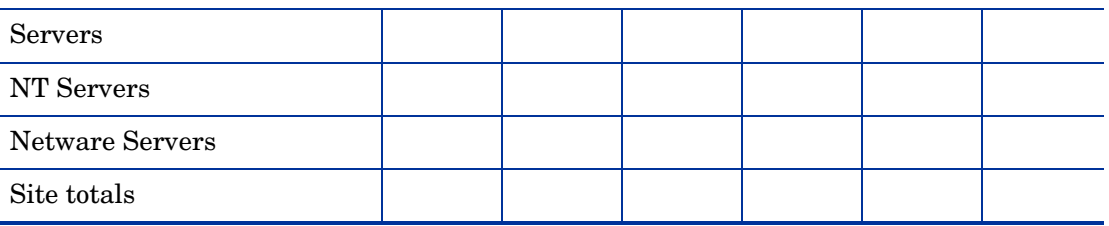

### <span id="page-29-0"></span>Data Storage Estimates

If sample files are available from previous scans, use their average size as an indicator. **Table 21 Data storage estimates**

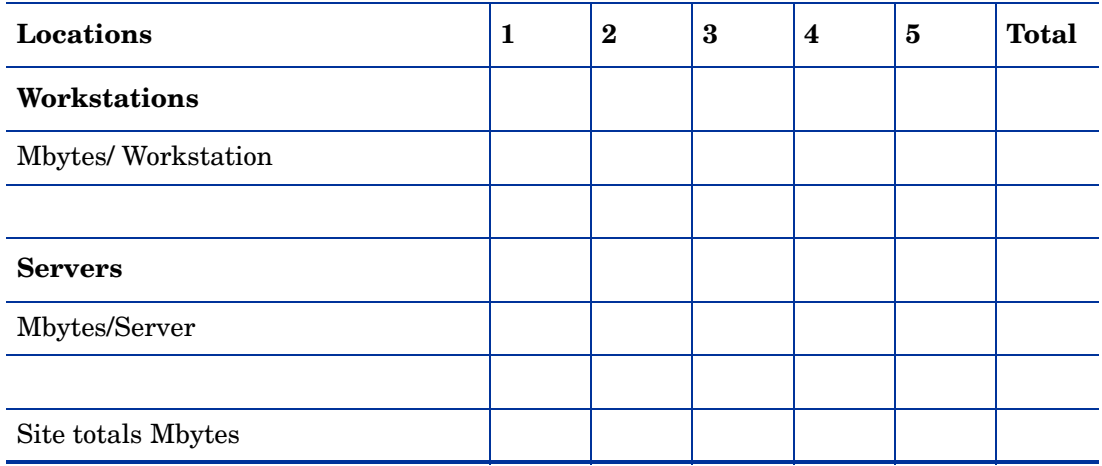

#### **Table 22 Anti Virus software and high speed network connections**

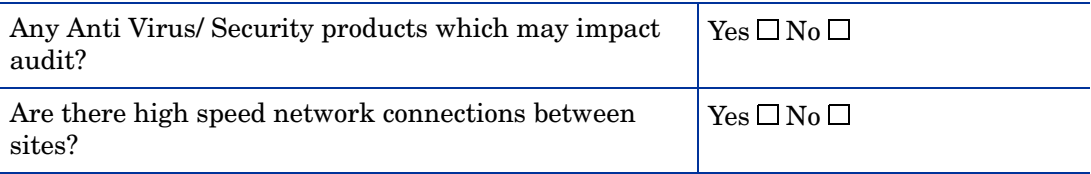

## <span id="page-29-1"></span>Scanner Configuration

 $\blacktriangleright$ 

For Automated scanning the Hardware detection is always included in the Scanner.

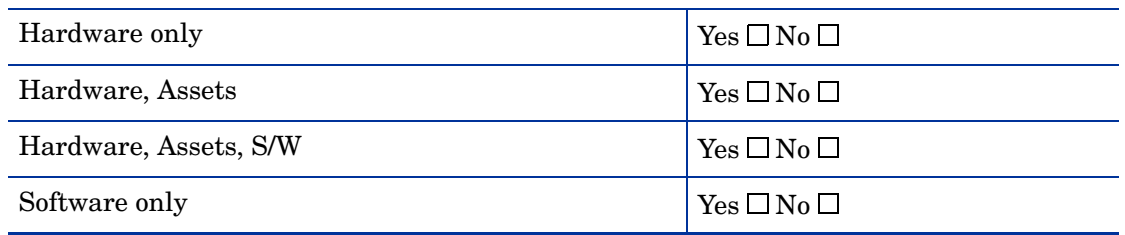

#### **Table 23 Scanner configuration**

#### **Table 24 Hardware Scanner configuration**

#### **Hardware**

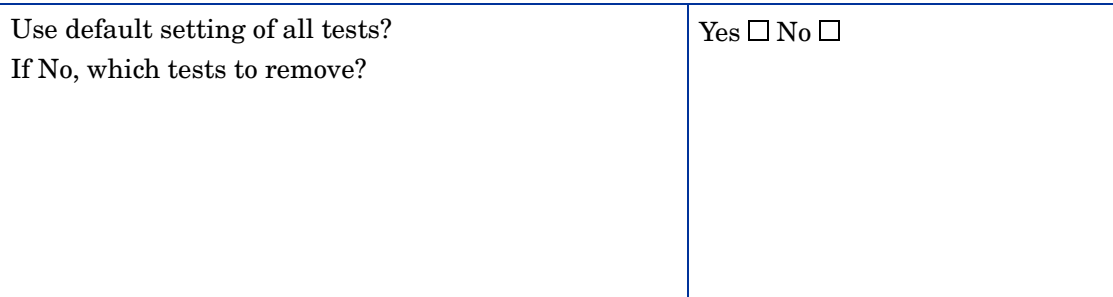

#### **Table 25 Software Scanner configuration**

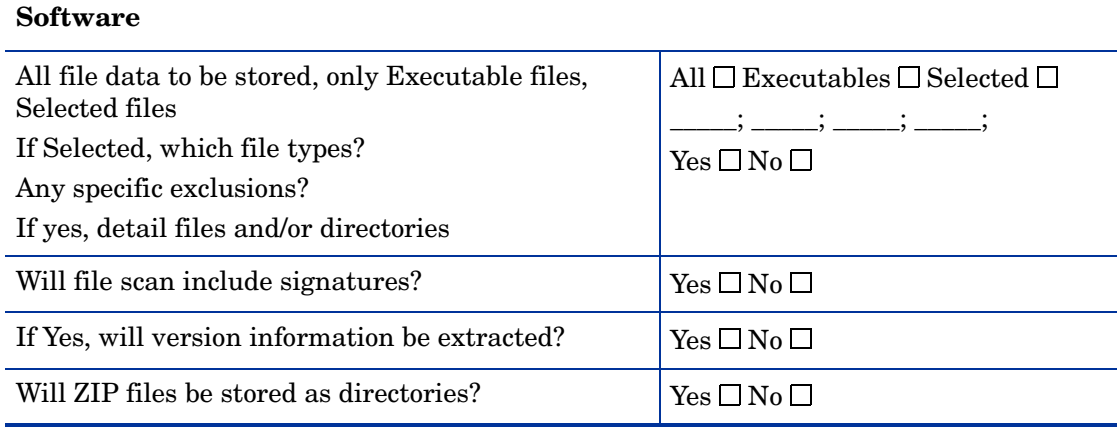

## <span id="page-30-0"></span>File Contents to be Collected by the Scanner

#### Default files collected

Config.sys, Sms.ini, Drvspace.ini, Autoexec.bat, System.ini, Win.ini, Boot.ini, Infrtool.ini, Exclude.fp, Net.cfg, Protocol.ini

#### For UNIX

fstab, group, hosts, inetd.conf, inittab, profile

#### **Table 26 Files to be collected by the Scanner**

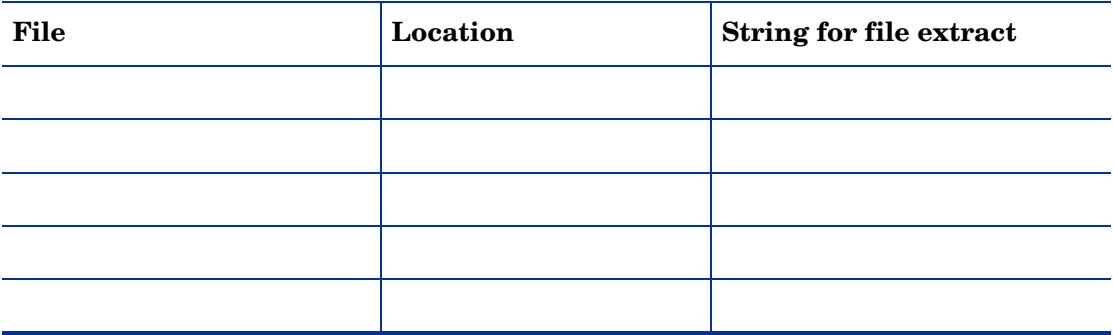

# <span id="page-31-0"></span>Software Recognition

### **Table 27 Software recognition**

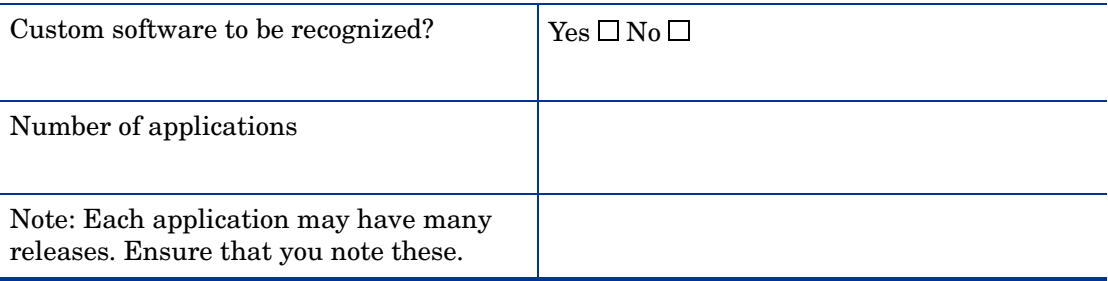

## <span id="page-31-1"></span>Scan Administration

#### **Table 28 Scan administration**

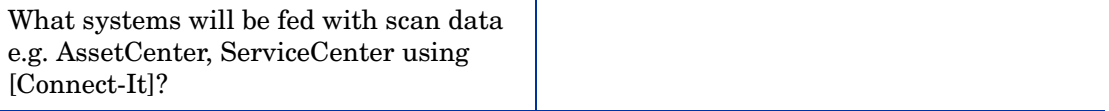

# <span id="page-32-0"></span>Computer Population Details

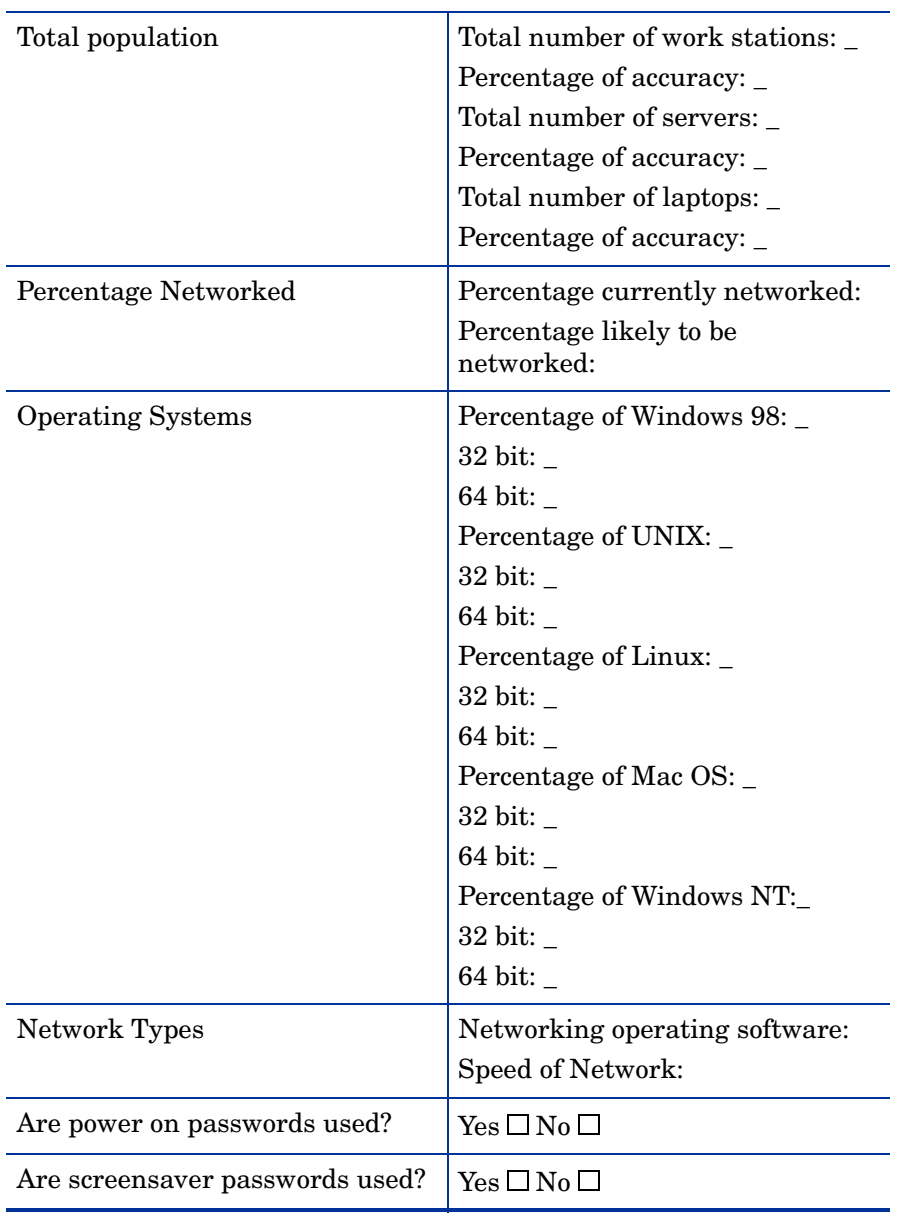

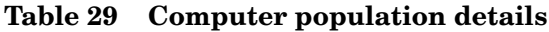

### <span id="page-33-0"></span>Manual Inventories

#### **Table 30 Special users**

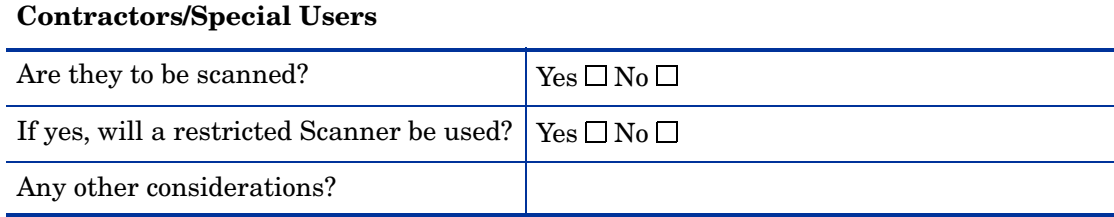

#### **Table 31 Remote access users**

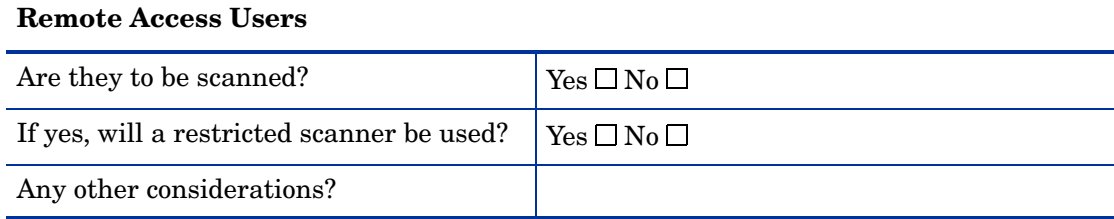

#### **Table 32 Standalone users**

#### **Standalone Users**

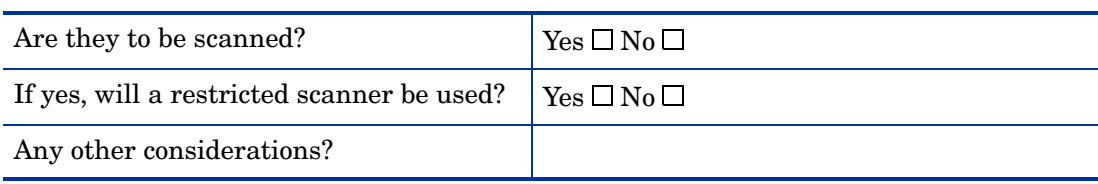

#### **Table 33 Non-operational equipment**

#### **Non-operational equipment**

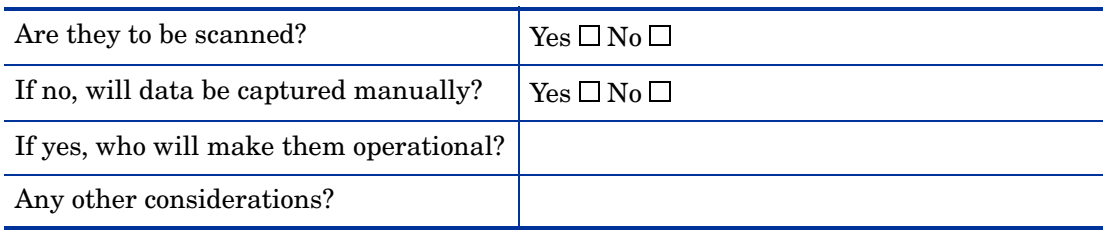

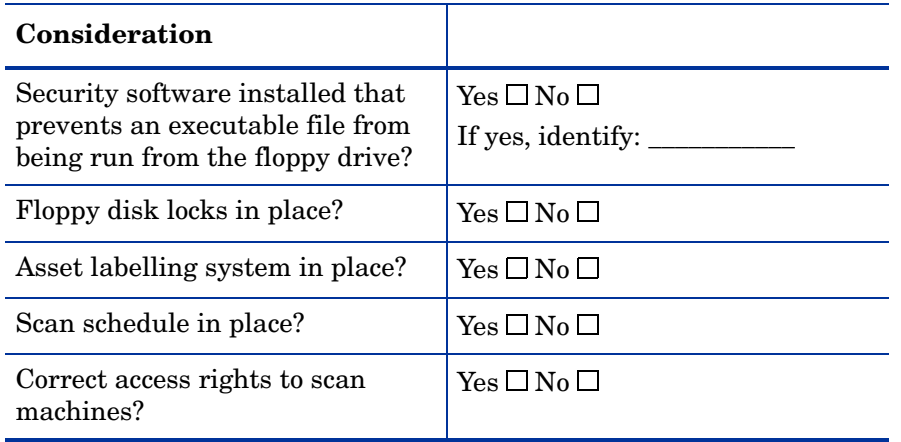

#### **Table 34 Other miscellaneous considerations**

# <span id="page-36-0"></span>4 Planning an Enterprise Discovery Deployment

This section provides information on how Enterprise Discovery can be deployed to discover, collect and maintain current inventory data.

You will find information on the following topics:

- What are IT assets
- What is Discovery and Inventory Data
- Purpose of an Enterprise Discovery Deployment
- Planning the Enterprise Discovery Deployment
- Steps for Planning an Enterprise Discovery Deployment

<span id="page-36-2"></span>These are key concepts that are important to understand before proceeding with an inventory.

## <span id="page-36-1"></span>What are IT Assets?

An IT asset is any piece of IT equipment or software that your company owns or leases. The information about these assets should be stored and kept up to date in your IT asset database.

#### Hardware IT Assets

Examples of your hardware IT assets are:

- Desktops
- Workstations
- Servers
- Portable devices (for example, laptops)
- Printers
- Modems
- Monitors
- Keyboards
- IP Telephones
- Scanners
- Routers
- Bridges
- Switches

#### Software IT Assets

Your software IT assets are the software and applications that are being run on computers in your organization. Examples of software IT assets are:

- Commercially available software applications
- Proprietary software your company has produced
- <span id="page-37-2"></span>• Information stored in files

# <span id="page-37-0"></span>What is Discovery and Inventory Data?

Discovery and Inventory Data is information about all IT Assets in your organization. Enterprise Discovery is used to automatically detect and collect network, hardware and software data for these devices.

The data discovered by Enterprise Discovery can be used in a number of ways, even without integrating it with an asset repository:

- To get an accurate list of devices in your network, including core network devices, IP telephones, computers, and intermittently connected devices such as laptops.
- To get a complete view of software applications deployed,
- To identify top software license requirements by publisher or application,
- To identify devices in your network that do not work as well as they should.

To get the full value of the data discovered by Enterprise Discovery, it should be reconciled with the financial data held in a central asset repository such as AssetCenter. This makes the data valuable in a much wider range of business processes:

- As a valuable company resource for other departments.
- For data management. Keeping track of versions of electronic price lists for consistency, keeping track of databases for business continuity etc.
- To perform spot checks to ensure all changes within an IT asset's life cycle are recorded.
- To manage hardware and software resources efficiently. This results in more effective user support, software purchasing, licensing and better hardware utilization.
- To detect and solve problems such as software piracy, computer pornography and other abuses.
- As a mechanism to ensure compliance with internal standards for software application licensing.
- To drive a range of standardization initiatives, whether hardware- or software-related.

# <span id="page-37-1"></span>Purpose of Conducting an Enterprise Discovery Deployment

An Enterprise Discovery deployment can be conducted for a number of reasons, including software license compliance, but is also an opportunity to gain beneficial information and effective control of costly IT assets.

It is important to consider various business drivers in order to maximize the benefit. Once Discovery and Inventory data are available within an organization, interested parties begin to request information for their particular needs. Consider the needs of the following functions:

- Technical Support (Helpdesk)
- Asset management
- Software licensing
- Business continuity
- Disk grooming
- Platform upgrading
- Software Licensing
- Virus Impact Assessment

### <span id="page-38-0"></span>Technical Support (Helpdesk)

Helpdesk inventory data usage can include:

- User and machine information
- Software versions
- Configuration files

Inventory data facilitates Helpdesk by:

- Reducing time spent managing users
- Detecting problems earlier
- Verifying implementation of changes
- Giving users better service

#### <span id="page-38-1"></span>Asset Management

Asset management data usage can include:

- User and machine information
- Software versions
- Software utilization information

This data can be used to:

- Analyze the computer estate
- Reduce software license infringement and down-time
- Optimize software license costs
- Improve asset management and utilization
- Improve supplier leverage

Asset management products often manage only a minimum set of data fields and traditionally have focused on hardware information. To make best use of the data, you should use AssetCenter, which now includes a Software Asset Management module dedicated to managing and optimizing software licenses.

### <span id="page-39-0"></span>Business Continuity

Data necessary for business continuity is:

- User and machine information
- Software versions

This information is used to:

- Use stored files to aid computer configuration
- Check restored data for versioning

Business continuity is an important aspect of asset management. One concern is recovering machines critical to the organization, after a failure. Another issue is change. As users are re-deployed within an organization, knowing their previous equipment capability makes it easier to assign a machine with the same or better specification. If new equipment is needed, the previous specifications are available.

By comparing the inventory of a rebuilt machine with its baseline, differences in software versions and additional data files can be highlighted. When an inventory is complete, an accurate status of changes in assets, hardware, software or deployment can be maintained. Key files can be embedded into the inventory data so that they are available from an alternative resource to the specific machine.

### <span id="page-39-1"></span>Disk Grooming

Enterprise Discovery can be configured to collect information that can be used for disk grooming, such as:

- Duplicate file and application installations
- Multiple versions
- Small and empty files
- Unbalanced directory structures
- Mixed data and program directories
- Space available on accessible drives

Disk drives tend to accumulate superfluous files, such as, old versions of programs, more than one copy of a local file and old installations that were incompletely removed. Empty and small files consume at least a few KB of disk space per file, and even the contents of Temp directory of the recycle bins can impact disk space.

Duplicate applications can have licensing implications. Some vendors do not permit more than one version of their software on a computer without an additional license. This can happen when upgrades are installed and a previous version remains on the machine during the migration period.

Applications, particularly graphical and multi-media applications, consume a significant amount of disk space. If applications are to be migrated to a server, then it is vital that odd data files are not mixed with the executable files as they might be given access rights preventing user updates.

By making periodic inventories, disk usage can be tracked and remedial action taken. This will help users organize data more effectively and increase their productivity.

### <span id="page-40-0"></span>Platform Upgrading

Inventory data facilitates platform upgrading in:

- Determining current configurations
- Comparing current configurations with target requirements
- Controlling rollout programs

When upgrading software or migrating data, it is necessary to know the current and the target configurations. By comparing current and inventory data with target requirements, it can be determined which machines meet specifications, which need to be upgraded and which need to be replaced. Re-inventory of machines after they are upgraded can identify what 'standard builds' are compromised and provide a check on the progress of a rollout program.

### <span id="page-40-1"></span>Software Licensing

Inventory data can be used to:

- Identify applications and versions
- Produce summary counts
- Update software indices for local applications
- Identify redundant software installations that are not used or under-utilized.
- Check license breaches

Due to the number of phases involved in the process, software licensing needs to be handled as a specific project. Since many applications occur as software suites, inventory data is useful for matching software licenses to application counts and can help companies avoid the over-purchasing of licenses.

Establishing ownership of software may require input from sources such as suppliers. Even if unlicensed software is detected, the user should not hesitate to consult suppliers. Software publishers are generally pleased to know that users are taking steps to mitigate the problem.

### <span id="page-40-2"></span>Virus Impact Assessment

Inventory software is not a replacement for virus detection; however, an important use of inventory data is to check the current version of the anti-virus software deployed. Sometimes the most current version is not fully deployed leaving the computer unprotected against new viruses.

Inventory data provides support information for virus detection. For example:

- If a boot sector virus has been detected and cleaned, it may leave that boot sector inoperable. A standard inventory embeds a copy of the boot sector in the data it collects, and this information can be used to rebuild the damaged sector.
- Some viruses create a time stamp of 62 seconds. The file list can be searched for such an occurrence.
- Some viruses create or rename files. By knowing the file names, a search can be undertaken.
- If a file has been infected, it's size could have changed. Re-running the scan may result in different data being produced.

### <span id="page-41-0"></span>Reusing Inventory Data

Once inventory data is collected, it is necessary to keep the data current. Managing upgrades is one re-use of inventory data, others are:

- Producing management reports of product usage
- Cutting out non-essential product evaluations
- Supplier leverage

# <span id="page-41-1"></span>Planning the Inventory

For an inventory to be successful, front-end analysis should be done to fine-tune the objectives, determine the ultimate use of the data and specify exactly what data is needed. Well conducted front-end analysis coupled with effective project management practices ensures the successful implementation of the IT asset inventory with minimum disruption to your business.

### <span id="page-41-2"></span>Overcoming the Data Mountain

At the start of the inventory, the exact data requirement may be unknown. Once the user begins looking at the inventory data, there is a temptation to start investigating all sorts of ancillary issues. For example, what about those stored outdated computers? As a result, the people performing the inventory may mistakenly employ the 'if in doubt, inventory it' approach.

While there may be a short-term tactical need for specific information, or the inventory might be an opportunity to gather information that is difficult to capture, redundancies can be eliminated by ascertaining exactly what information needs to be extracted.

For example, machines awaiting disposal may not need to be inventoried, but may simply need manual asset recording. Also, consider whether mice and keyboards need to be recorded.

As a general guideline, focus on achieving specific objectives before investigating special interests. If the data collected is not going to be maintained, then its inventory capture should be questioned.

### <span id="page-41-3"></span>The goals of an IT Asset Inventory

The major goals of an inventory might be:

- Listing all known applications indicating how many licenses are needed.
- Listing all unknown software highlights any threats.
- Reporting asset deployment assists with asset management.
- Listing all computer and server hardware aids in future upgrade plans.
- Maintaining the Discovery database

# <span id="page-42-0"></span>Steps for Planning an IT Asset Inventory

The steps outlined here will help bring into focus some of the issues you may face when planning your IT asset inventory.

### <span id="page-42-1"></span>Step 1: Identifying Your Existing Data Collection Process and Current **Environment**

Throughout your organization you will find that different departments will be using different methods for the collection of their data.

For example:

- Your HR department may be using a spreadsheet that contains all the data for employees (Employee names, functions, departments, software contracts etc.).
- Your IT department may use an in-house database that contains data on the machines the company owns.

Identifying existing data collection methods is also an important first step in identifying the data needs of your various departments.

#### The Current Environment

- Have previous scans been undertaken?
- Are there any existing electronic identifiers?
- Are there any facilities for application deployment?
- What percentage of machines are networked?
- How many servers?
- What operating environment do they use?

### <span id="page-42-2"></span>Step 2: Planning the Collection of This Data

The data collection processes identified in Step 1 will become a source of one-time input into your repository.

### <span id="page-42-3"></span>Step 3: Designating and Training Members of Staff for the Maintenance of the **Data**

You must designate tasks to employees who can ensure that the data accuracy and consistency is maintained regularly.

In order to ensure data accuracy and consistency, both across the organization and over time, it is important that ownership of these issues is assigned early in the process.

These tasks must be considered a vital part of the overall asset management effort, as accuracy of the data is an absolute requirement if later analysis is to be of significant value.

It is vital that there are staff nominated as contact points to answer both project and technical questions. There may be more than one person in each category depending on the size of the project.

### <span id="page-43-0"></span>Step 4: Deciding What Data is Needed and Determining How to Source that Information

You will need to take a detailed look at the data that is required. Bear in mind that the data needs will be different from department to department. Step 1 will have already provided some indication as to what these departmental data needs are.

This can have a significant bearing on how a project is undertaken and the amount of data to be collected. Also consider whether the data will be forwarded to other applications, if so, how is this envisaged.

#### Further Information

For information on what data scanners collect, see **Help** > **Data Collected by the Scanners**.

### <span id="page-43-1"></span>Step 5: Configuring the Scanners

Configure a Scanner that collects this data for the various platforms used by the computers in your company using Scanner Generator.

Hardware detection is fast - typically 10-30 seconds. The main areas that need configuring in Scanner Generator are Software and Asset data collection. For almost all purposes, you can use the default Hardware detection settings.

If possible, avoid configuring more than one Scanner for each platform. Running different Scanners for different departments can become a labour intensive exercise and should be avoided if possible.

#### Further Information

For more information on creating customized Scanners, refer to the Enterprise Discovery *Configuration and Customization Guide*.

### <span id="page-43-2"></span>Step 6: Deciding How You Will Gather the Data

#### The Scan Repository

Regardless of whether you carry out a manual or automated scan, the scan files will end up in your repository. The repository should be designed to hold all your scan files and should be cleaned up periodically.

#### Automatic Inventory

This type of inventory will allow you to collect information about hardware and software assets and pinpoint basic information about where those assets are located, who is logged into them, and what operating systems they are running on etc.

This information can serve as the basis for the initial walk around inventory as it helps define and establish "what is there".

The Scanners are distributed to individual machines. You can set up a schedule using Enterprise Discovery dictating which machines should be scanned and at what frequency. The retrieved scan files are placed in a central repository.

You can then use the data for use in asset management systems, such as AssetCenter using Connect-It.

#### Manual Inventory

A walk-round (or manual) inventory captures data about assets that are not connected to your network (i.e. stand-alone).

In these cases a memory stick or floppy disk with the Scanner executable will ensure that all important configuration items about that PC (such as installed software, and hardware), monitors and Asset Tags, etc. are known.

During the course of the inventory you may come across unused and surplus assets. These surplus assets can be re-deployed to other employees or should be properly removed from the inventory.

A walk-round inventory also allows each asset to be physically inspected. The state of the machine can then be stored in an asset field.

In manual deployment, you still need to add the recognized application to the scan file. The XML Enricher performs this task. You must also make some special configurations to accommodate stand alone scan files. They need to be added to the IPv4 range as devices with scan only data. To do this, you need to add the Restricted to scan only attribute to the range. The results of the scan must then be saved to the central repository.

### <span id="page-44-0"></span>Step 8: Creating and Maintaining a Set of Methodologies

Inventory capture is not a one time event.

Once the initial asset inventory and asset reconciliation is complete, you should create and maintain a set of processes that are designed to keep your inventory up-to-date.

• Any time a machine has had changes made to it, for example, software and hardware upgrades, it has been allocated to another member of staff etc., a scan should be initiated.

The fields about the user and asset can then be updated and automatically reconciled again against the data in your asset management system for example.

- Spot-check practices should be established that verify automatically-collected data samples for accuracy.
- Non-networked assets must have a process for the manual entry of new data initially and then follow-up inventories must also ensure that these assets are included and the data is kept up-to-date.
- Scans should be run on networked systems at least once monthly to keep the data about these systems up-to-date.

#### Re-inventory

The regularity of re-inventory depends on a number of factors, including:

- How often assets change condition moves, upgrades, additions etc.
- How often information needs to be reported. For example, is it necessary to perform a daily inventory check if the results are only reported quarterly?
- How often the people in charge are likely to have the time to look at it.
- What it is used for.
	- If for asset management then rarely

• If for services/support - then more often.

# <span id="page-46-0"></span>**Index**

### A

asset, definition, [37](#page-36-2)

### B

bridge aging, [13](#page-12-3)

### C

CIR values, [16](#page-15-2) Cisco devices, [16](#page-15-3) Committed Information Rate values, [16](#page-15-2) community strings directed, [13](#page-12-4)

### D

DHCP, [12](#page-11-4), [27](#page-26-2) static address for Enterprise Discovery server, [18](#page-17-1) directed community strings, [13](#page-12-4) discovery data, definition, [38](#page-37-2) [Dynamic Host Configuration Protocol \(see DHCP\)](#page-11-4)

### F

firewall ports, [14](#page-13-2) form, planning, [17](#page-16-3) Frame Relay, set up, [16](#page-15-2)

#### H

HSRP, [11](#page-10-2)

#### I

IPv4 address, [24](#page-23-3)

#### M

managed device definition, [18](#page-17-2)

#### N

node and subnode setup, [24](#page-23-4)

### P

planning form, [17](#page-16-3) ports, [14](#page-13-2)

### S

server ports, [14](#page-13-2) SNMP turn on in network devices, [12](#page-11-5) in routers and switches, [11](#page-10-3) SNMP management definition, [18](#page-17-2)